# **CST8177 Regular Expressions**

## **What is a "Regular Expression"?**

- The term "Regular Expression" is used to describe a pattern-matching technique that is used into many different environments.
- A regular expression (commonly called regex, reg exp, or RE, often pronounced rej-exp or rejex) can use a simple set of characters with special meanings (called metacharacters) to test for matches quickly and easily.

# **Regular Expressions (RE)**

• At its most basic, a regex pattern is a sequence of characters that matches the item being compared:

### **Pattern: flower Match: flower**

And nothing else!

• A key thing to remember is that a Regular Expression will try to match the *first* and the longest string of characters that match the pattern. This will sometimes give you a surprising result, one you didn't expect!

# **Once Again!**

# **A Regular Expression will try to match the first and the longest string of characters that match the pattern.**

**Sometimes this will surprise you.**

- You may see Regular Expressions with forward slashes around them: **/flower/**
- These slashes are a form of quoting, are **not** part of the Regular Expression, and may be omitted in most cases (some commands may require them, though, or something similar).
- Do not confuse Regular Expressions with filespec globbing.
	- Even though some of the forms appear similar, they are not the same thing at all:

**/a\*/** matches any number of **a**'s (even 0)

**ls a\*** matches all files in the **PWD** that begin with a single **a** (at least 1)

• And watch out for **Extended Regular Expressions**, or subsets for special purposes, PCRE, different languages, and other confusions.

- Q: So what if we want to match either '**flower**' or '**Flower**'?
- A: One way is to provide a simple choice: **Pattern: [Ff]lower Match: flower** or **Flower**

Unfortunately for the confusion factor, this closely resembles **[ ]** in filespecs. Remember that it's different, however.

- Q: So the **[**square brackets**]** indicate that either character may be found in that position?
- A: Even better, any single character listed in **[ ]** will match, or any sequence in a valid ASCII range like **0-9** or **A-Z**.

Just like file globs, unfortunately.

- Q: Does that mean I can match (say) product codes?
- A: You bet. Suppose a valid product code is 2 letters, 3 numbers, and another letter, all upper-case, something like this (**C** for a character, **9** for a number):

### **CC999C**

#### Pattern segments:

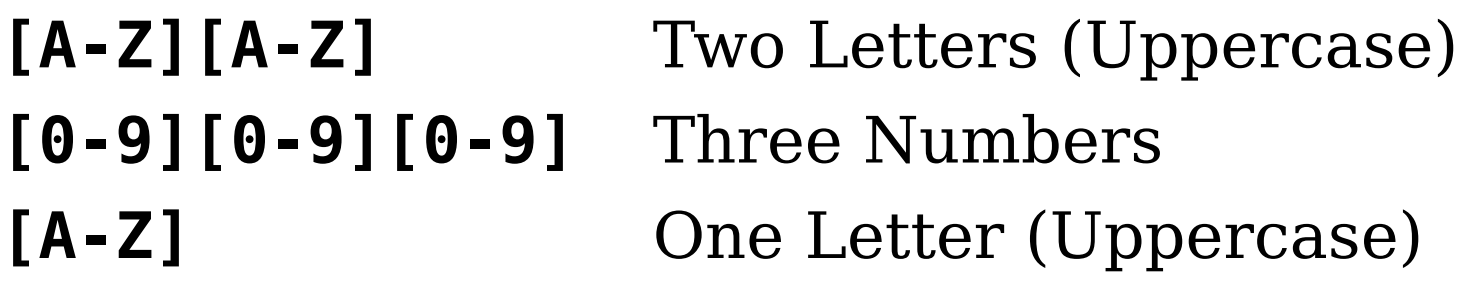

Giving a Pattern:

**[A-Z][A-Z][0-9][0-9][0-9][A-Z]**

**Good match: BX120R Bad match: BX1204**

- Q: Good grief! Is there an easier way?
- A: There are usually several ways to write a Regular Expression, all of them correct.
	- Of course, some ways will be more correct than others (see also Animal Farm by George Orwell)
	- It's always possible to write them incorrectly in even more ways!

# **Matching Regular Expressions**

- The program used for Regular Expression searches is often some form of **grep**: **grep** itself, **egrep**, even **fgrep** (fixed strings) and **rgrep** (recursive), which are also **grep** options, etc.
- The general form is:

#### **grep [options] regex [filename list]**

● You will also see regexes in **sed**, **awk**, **vi**, and **less**  among other places

## **General Linux Commands**

• This is indeed the general form for all Linux commands, although there are (as always) some exceptions:

**command [flags & keywords] [filename list]**

- That is, the command name (which might include a path) is followed by an optional (usually) set of command modifiers (usually) in any order or combination, and ends with an optional (often) list of filenames (or filespecs)
- In a pipe chain (cmd1 files | cmd2 | cmd3) of filters, the filename list is commonly found only on the first command.

# **Matching Regular Expressions**

- **grep** is a filter, and can easily be used with **stdin**: **echo <a string> | grep [options] <reg exp>**
- Some useful options (there are more) include:
	- **-c** count occurrences only
	- **-E** extended patterns (**egrep**)
	- **-i** ignore case distinctions
	- **-n** include line numbers
	- **-q** quiet; no output to **stdout** or **stderr**
	- **-r** recursive; search all subfolders
	- **-v** select only lines not matching
	- **-w** match "words" only (be careful: what constitutes a word?)

## **Regular Expression Examples**

● Count the number of "**robert**"s or "**Robert**"s (or any case combination) in the password file:

#### **grep –ic robert /etc/passwd**

● List all lines with "**Robert**" in all files with "**name**" as part of the file name, showing the line numbers of the matches in front of each matching line:

**grep -n "Robert" \*name\*** 

# **Metacharacters**

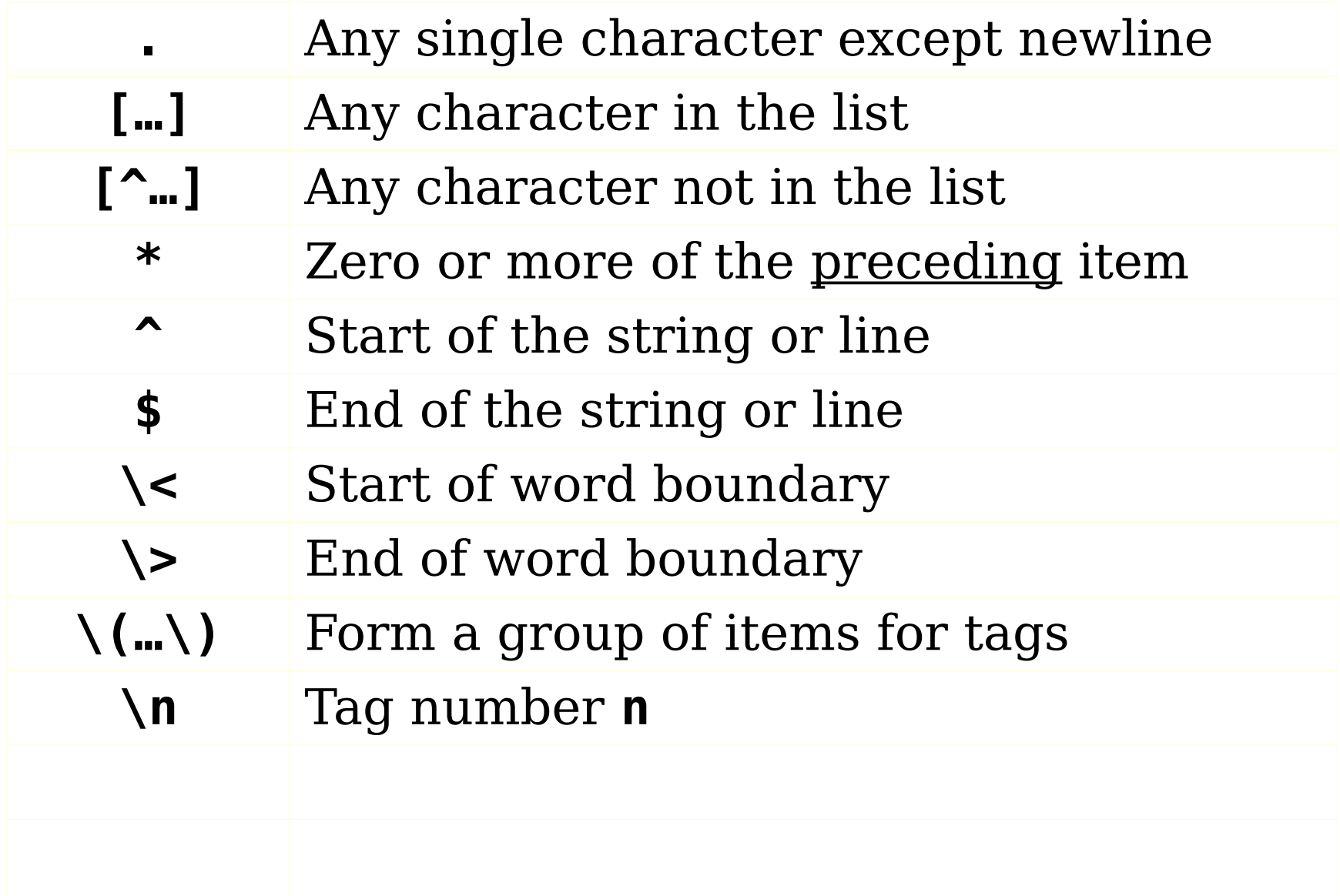

# **Metacharacters**

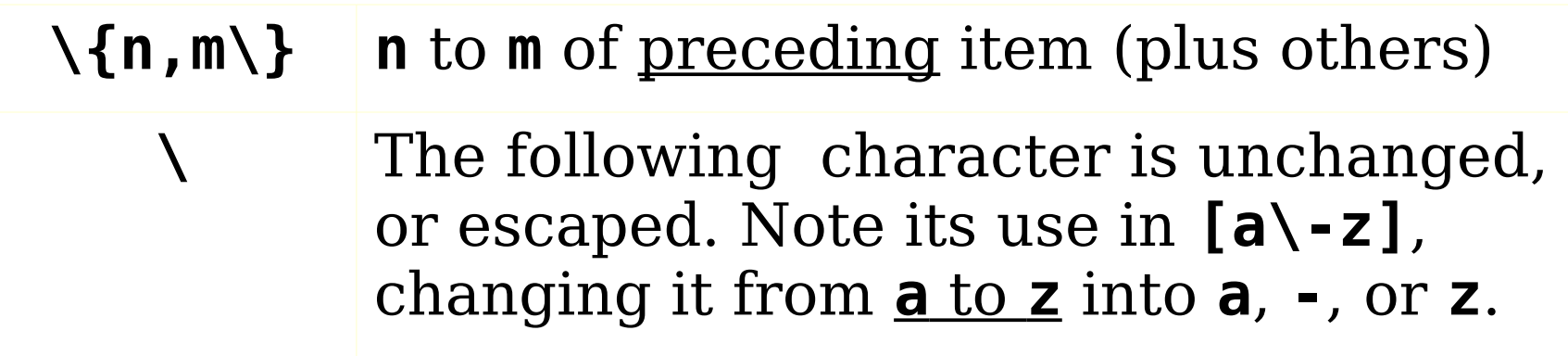

Note that repeating items can also use the forms

- **\{n\}** for exactly **n** items; and
- **\{n,\}** for at least **n** items.

Ranges must be in ascending collating sequence. That is **[a-z]** and **[0-9]** are valid but **[9-0]** is not. Note that you may have to set the correct locale. We will use **LOCALE=C** for our collating sequence.

# **Extended metacharacters**

(used, for example, with **egrep**)

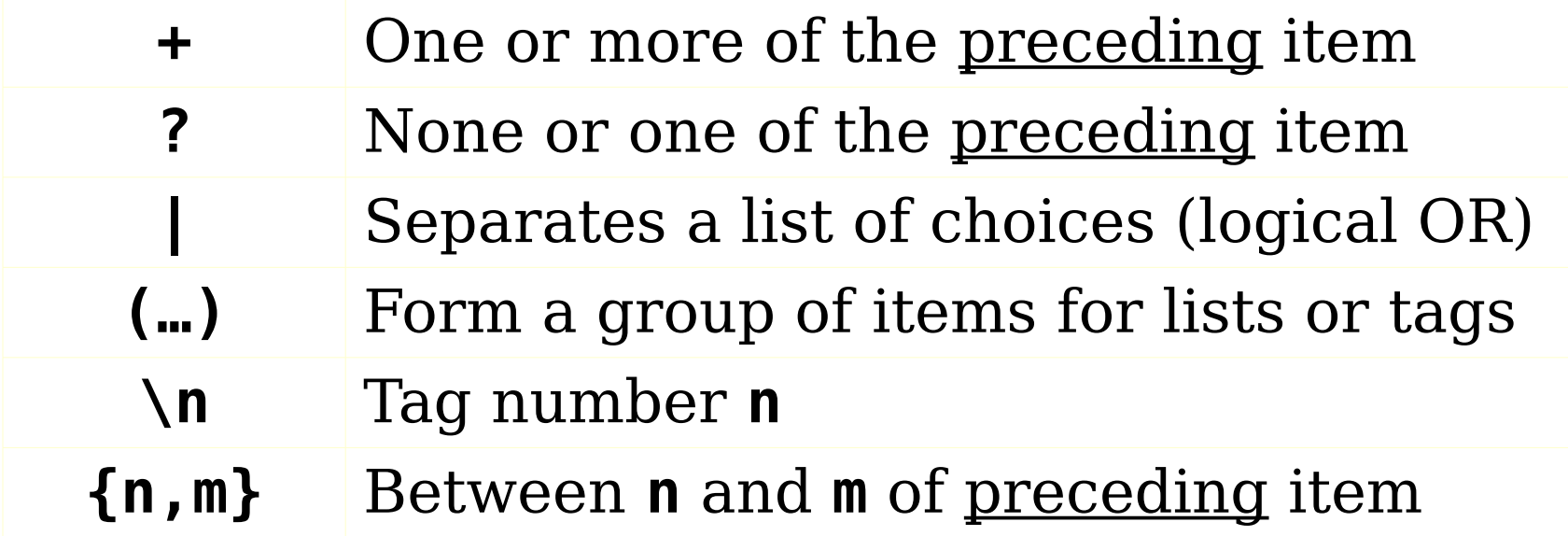

Many of the extended metacharacters also exist in regex-intensive languages like Perl (see PCRE). Be sure to check your environment and tools before using any unusual extended expressions.

# **Tags**

- **sed** is the stream editor, handy for mass modifications of a file.
- Tags are often used in **sed** to keep some part of the regex being searched for in the result.
- Imagine you have a file of the part numbers above and you need to replace an extra digit with the letter '**x**'. The regex for this kind of bad entry is

### **[A-Z]\{2\}[0-9]\{3\}[0-9]**

so the full command is

#### **sed 's+\([A-Z]\{2\}[0-9]\{3\}\)[0-9]+\1X+' \ data > data.1**

• The 's' operator for **sed** means substitute, but there are more available. See **man sed** for details.

# **Tags**

- Tags in **grep** may not be as obvious to use. However, here is an example. **echo abc123abc | grep "\(abc\)123\1"**
- Think of tags as the **STR** or **M+** and **RCL** keys on your calculator
- **STR/M+** as a regex  $\setminus$  (... $\setminus$ )  $\setminus$  (... $\setminus$ )
- **RCL** as a regex **\1**  $\sqrt{2}$
- You can have up to 9 "memories" or tags in any one regex.

# **Tags**

• Tags can be used with grep and its variants, but they are often used with tools like **sed**:

> sed 's/\([0-9][0-9]\*\)/\1\.0/g' \  **raw.grades > float.grades**

- will insert **.0** after every string of digits in the **raw.grades** file.
- There are, as usual, other ways to do this in sed, including:

**sed 's/[0-9][0-9]\*/&\.0/g' \ raw.grades > float.grades** 

• I recommend you use the first style for now.

## **Note on sed**

#### **sed 's/\([0-9][0-9]\*\)/\1\.0/g' raw.grades**

• Note that **sed**'s delimiter is the character that immediately follows the command option **s**; it could be any character that doesn't appear in the rest of the operand, such as

**sed 'sX\([0-9][0-9]\*\)X&\.0***X***g' raw.grades or as first used in the example sed 's+\([0-9][0-9]\*\)+&\.0***x***g' raw.grades**

● The **g** after the last delimiter is for **g**lobal, to examine all matches in each line; otherwise, only the first match is used.

# **Bracketed Classes**

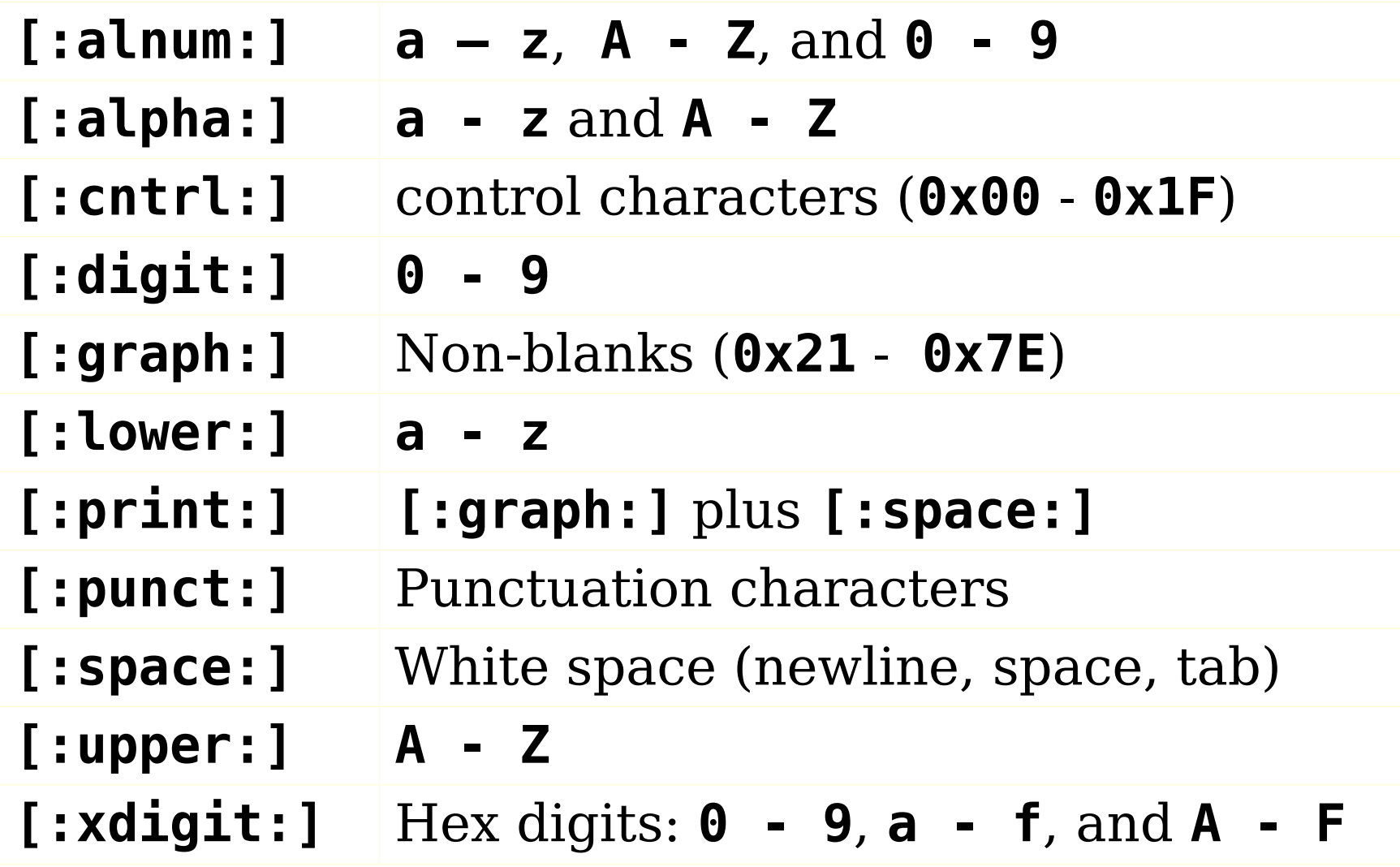

These POSIX classes are often enclosed in **[ ]** again. Check for a char at the end of a line: **/[[:print:]]\$/**  • The previous items are part of the extended set, not the basic set. A few more in the extended set that can be useful:

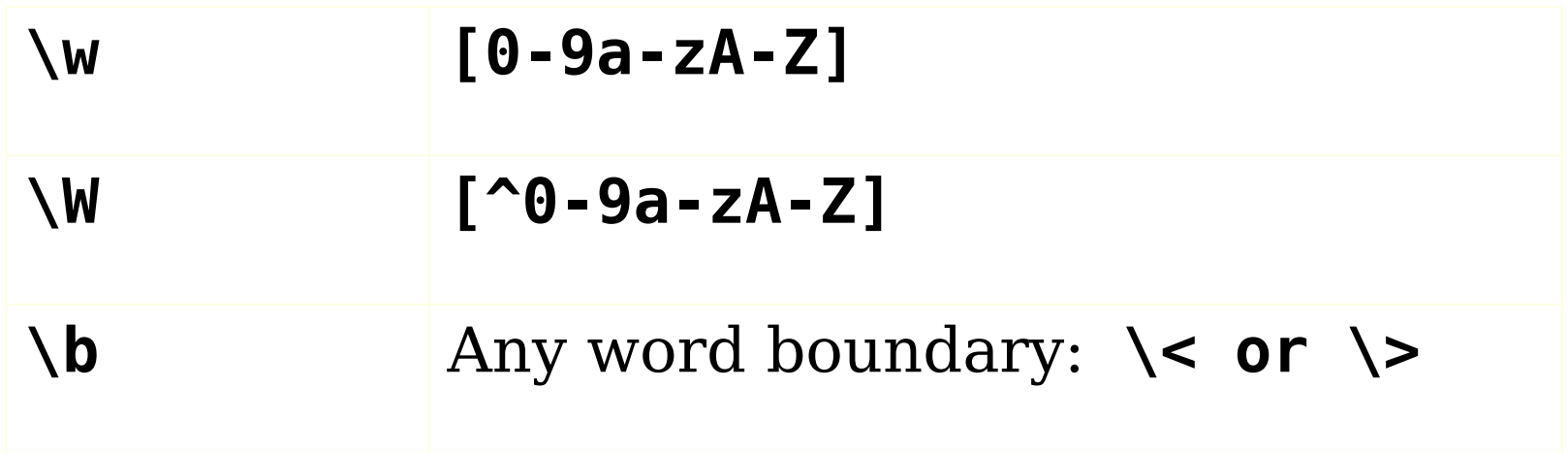

### **Examples**

Basic pattern for a phone number:

(xxx) xxx-xxxx

### **^([0-9]\{3\})\_\*[0-9]\{3\}-[0-9]\{4\}\$**

(The underscore **\_** is used to represent a blank)

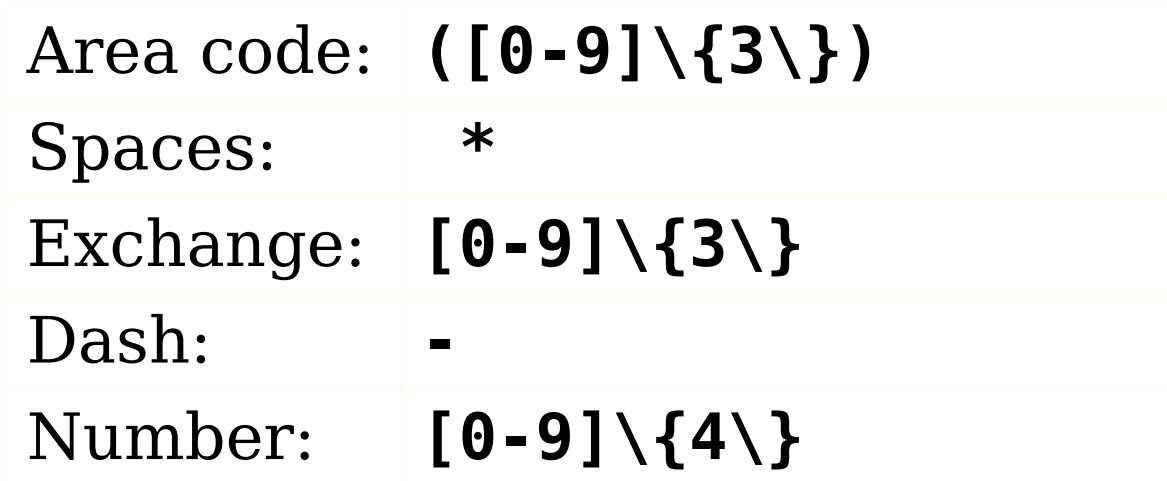

### **Another Example**

### Extended pattern for an email address: **xxx@xxx.xxx ^\w+@\w{2,}\.[a-zA-Z]{2,4}\$**

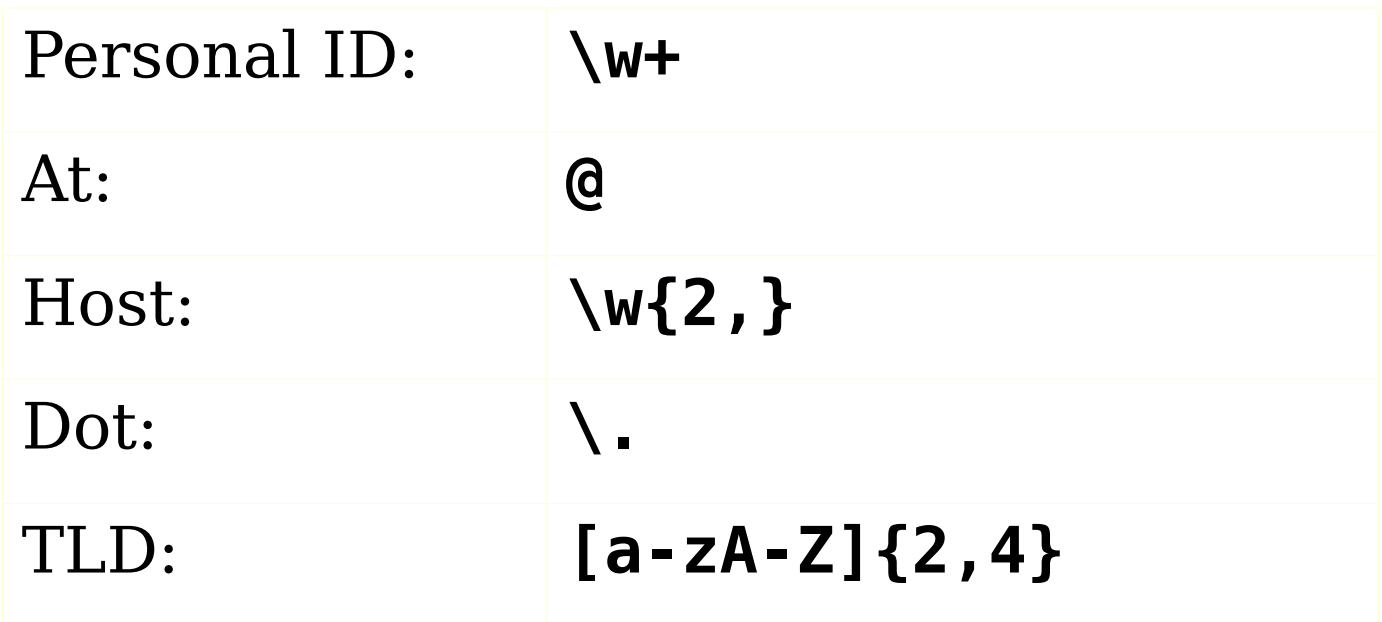

### **One Last Example**

Extended pattern for a web page URL (regex folded) **http://xxxx.xxx/xxxx/xxxx.xxx**

**http:// (\w{2,}\.)+[a-zA-Z]{2,4}(/\w+)\*/\w+\.html?\$** 

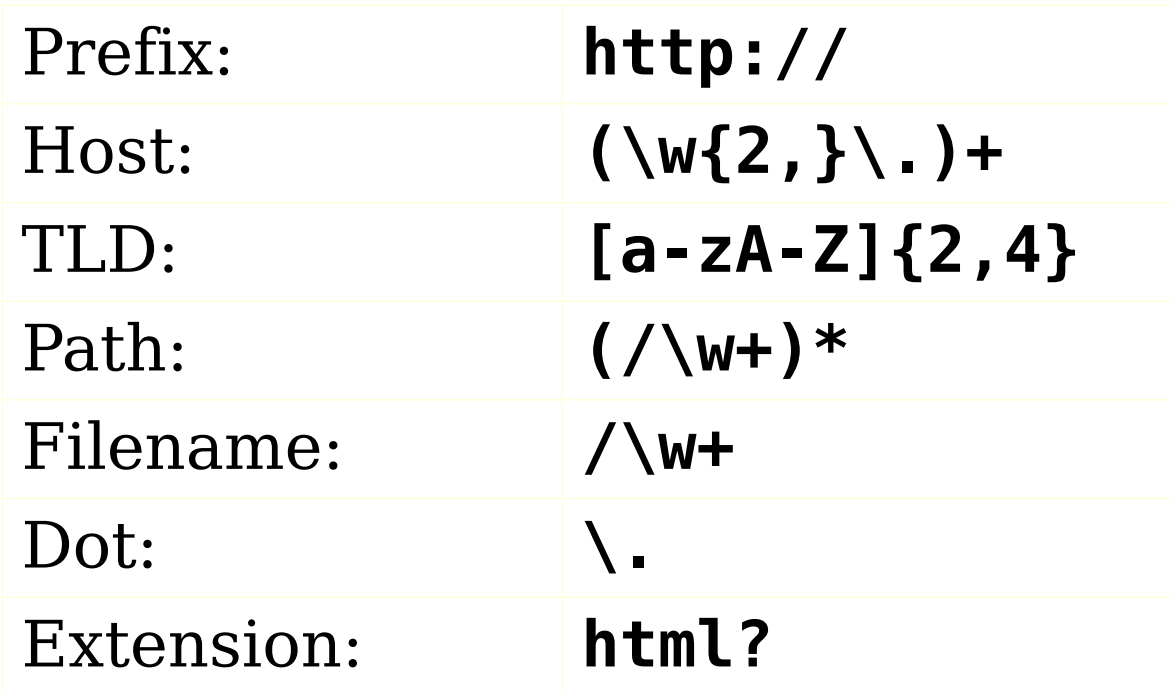